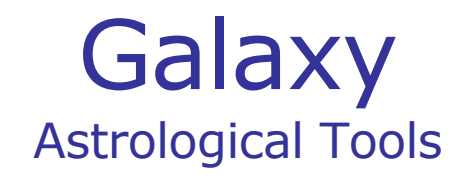

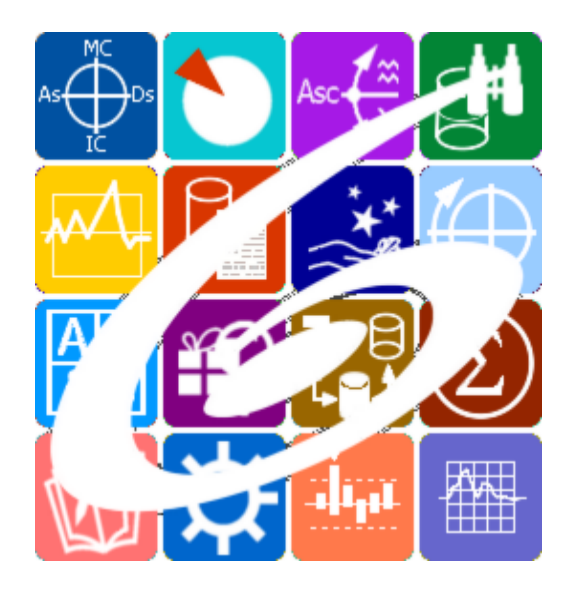

Galaxy.Aspectarium анализатор аспектов

Galaxy – Astrological Tools. Galaxy.Aspectarium - Анализатор аспектов. Версия 20240209.

Galaxy имеет профессиональную лицензию на использование Швейцарск Эфемерид (Swiss Ephemeris Professional Edition) для расчёта положения небесных объектов.

Авторское право на Galaxy защищено законом и зарегистрировано в ФГУ ФИПС. Авторским правом на Galaxy обладает Германенко Игорь Николаевич.

# **Galaxy.Aspectarium**

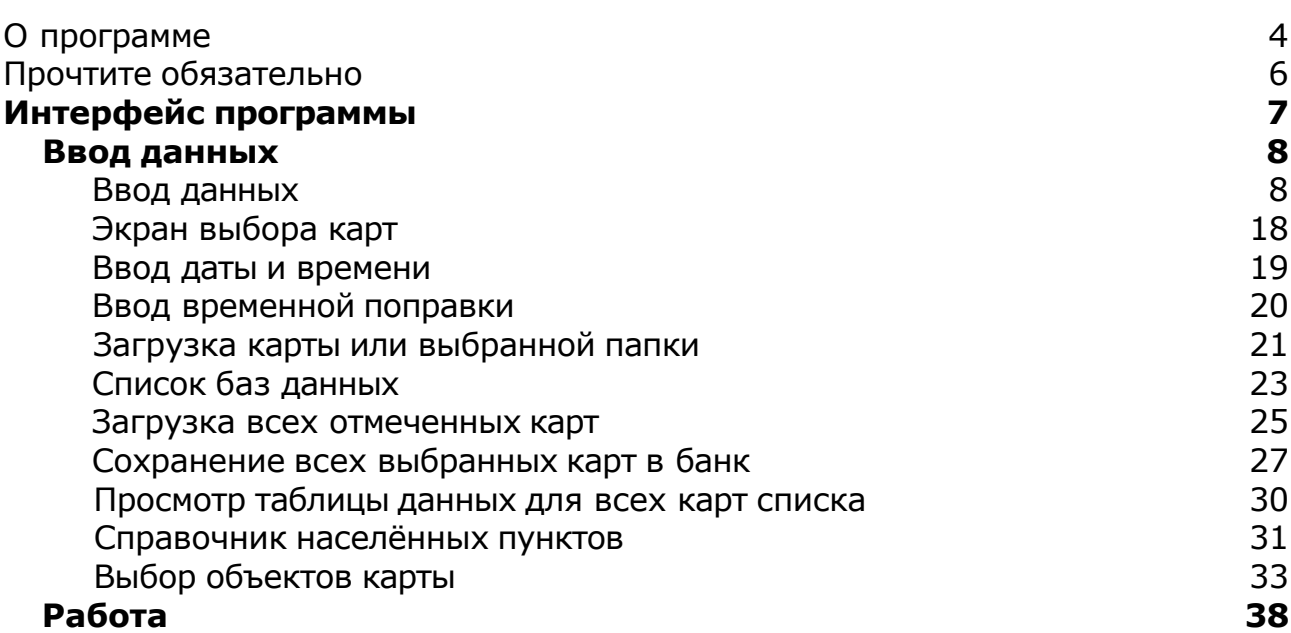

## О программе

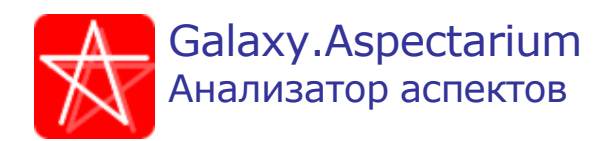

**Астрологическая программа Aspectarium (Galaxy.Aspectarium)**является специализированной астрологической программой, позволяющей работать с аспектами как элементами (атомами) карт. Под аспектами понимаются не только угловые аспекты, группы параллелей или антисов, но и аспекты к выделенной точке, ингрессии, как соединения с начальным градусом знака или дома, а также соединения с точками смены направления движения.

Да, практически все программы работают с аспектами, но вот как работают и что делают, - сильно зависит от сути программы. Многие астрологи привыкли разбирать элементы астрологических карт до кирпичей, до атомов, рассматривать таблицы с отдельными элементами, так как их программы или те программы, на которых их учили, не обладают способностью и возможностью анализа. Может быть это и правильно учиться, но всё-таки конечная цель астролога - это синтез гороскопа и воссоздание картины в целом, а не её декомпозиция. Поэтому программы Galaxy позволяют получить конечный, обобщённый вариант любого анализа. Но вот как это они делают, для многих представляется "чёрным ящиком". Это и правильно, ибо незачем, имея программу, самому выполнять сложные расчёты или проводить трудоёмкие анализы, тем более, что многие не обладают такими знаниями и не представляют, как это делать.

Многочисленные представления объектов и точек карты с их аспектами, позволяет астрологу более глубоко погрузиться в мир аспектов и саму карту, сократить время анализа и поиска необходимых моментов. Всё это - Aspectarium.

Как и все астрологические программы Galaxy, Aspectarium получит множество преимуществ от пространства астрологических программ Galaxy и будет способна с ним взаимодействовать. А пока набираемся терпения и ждём выхода этой программы.

# Программа находится на этапе разработки. Следите за новостями астрологических программ Galaxy...

**Важно!** Данная программа входит в программный комплекс **Galaxy - Astrological Tools**, компоненты которого покрывают весь спектр работ современного Астролога. Программный комплекс предназначен как для начинающих, стремящихся изучать Астрологию, так и для практикующих профессионалов, включая Астрологов-исследователей. Подпрограммы данного программного комплекса позволяют, помимо типовых функций современных астрологических программ, создавать и просматривать мультимедиа-презентации и уроки, проводить учёт и контроль выполнения заданий учебного процесса, вести историю обращений кверентов, работать с астероидами и звёздами как с объектами карты и многое

другое. Программный комплекс специально создавался для работы на планшетных компьютерах и призван упорядочить и упростить работу современных астрологов.

**Важно!** Файл помощи формата PDF не позволяет отобразить ссылку на головной файл Galaxy.pdf, который содержит всю информацию, дополняющую данную. Поэтому для тех, что читает файл помощи в формате PDF, настоятельно рекомендуется самостоятельно загрузить и прочитать основной файл помощи с сайта программы Galaxy, указанном в конце данного файла.

Ознакомиться с полным составом компонент программного комплекса Galaxy, а также с общими рекомендациями и информацией можно [здесь](#page-5-0).

#### Отзывы и предложения

Отзывы и предложения прошу направлять в адрес программного комплекса Galaxy. Информацию об адресах можно найти [здесь](#page-5-0).

Мы всегда будем рады Вашим отзывам и пожеланиям.

С уважением, Игорь (TomCat) Германенко, Санкт-Петербург, 2007-2024.

## <span id="page-5-0"></span>Прочтите обязательно

Ознакомиться с общими для всего программного комплекса текстами:

- лицензионное соглашение;
- отличие версий Galaxy;
- системные требования;
- особенности установки;
- регистрация и активация программ;
- порядок установки и обновления программ;
- что нового и что планируется в новых версиях;
- импорт и экспорт данных из(в) других(е) программ(ы);
- элементы общего интерфейса;
- с чего начать:
- устранение неисправностей;
- контактные данные;
- и многое другое

Вы можете в основном файле помощи Galaxy.

**Важно!** Фраза "Открыть файл помощи" означает загрузить его с Вашего локального диска, где находится и этот файл, который Вы читаете. Поэтому не обращайте внимание на предупреждение Microsoft Internet Explorer, который воспринимает любую загрузку как внешнюю (из Интернетв) и пытается оградить Вас от любых возможных неожиданностей.

# Интерфейс программы

# <span id="page-7-0"></span>Ввод данных

### Ввод данных

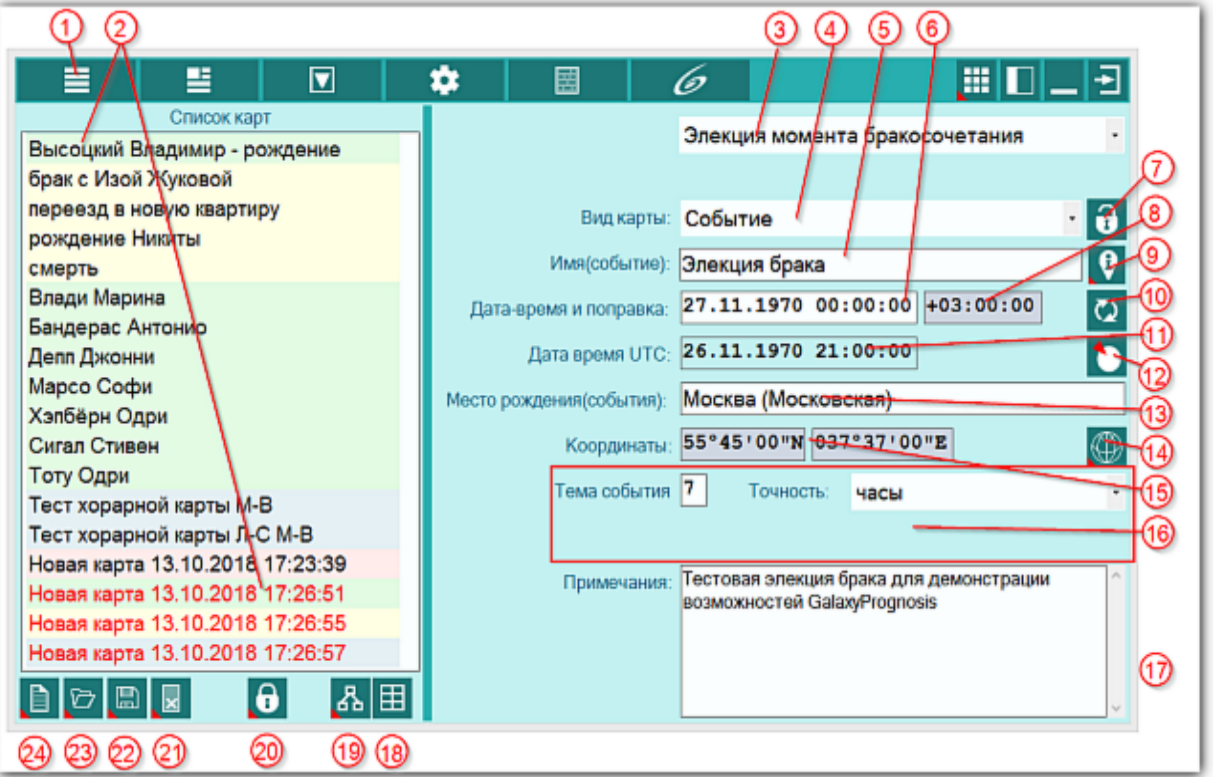

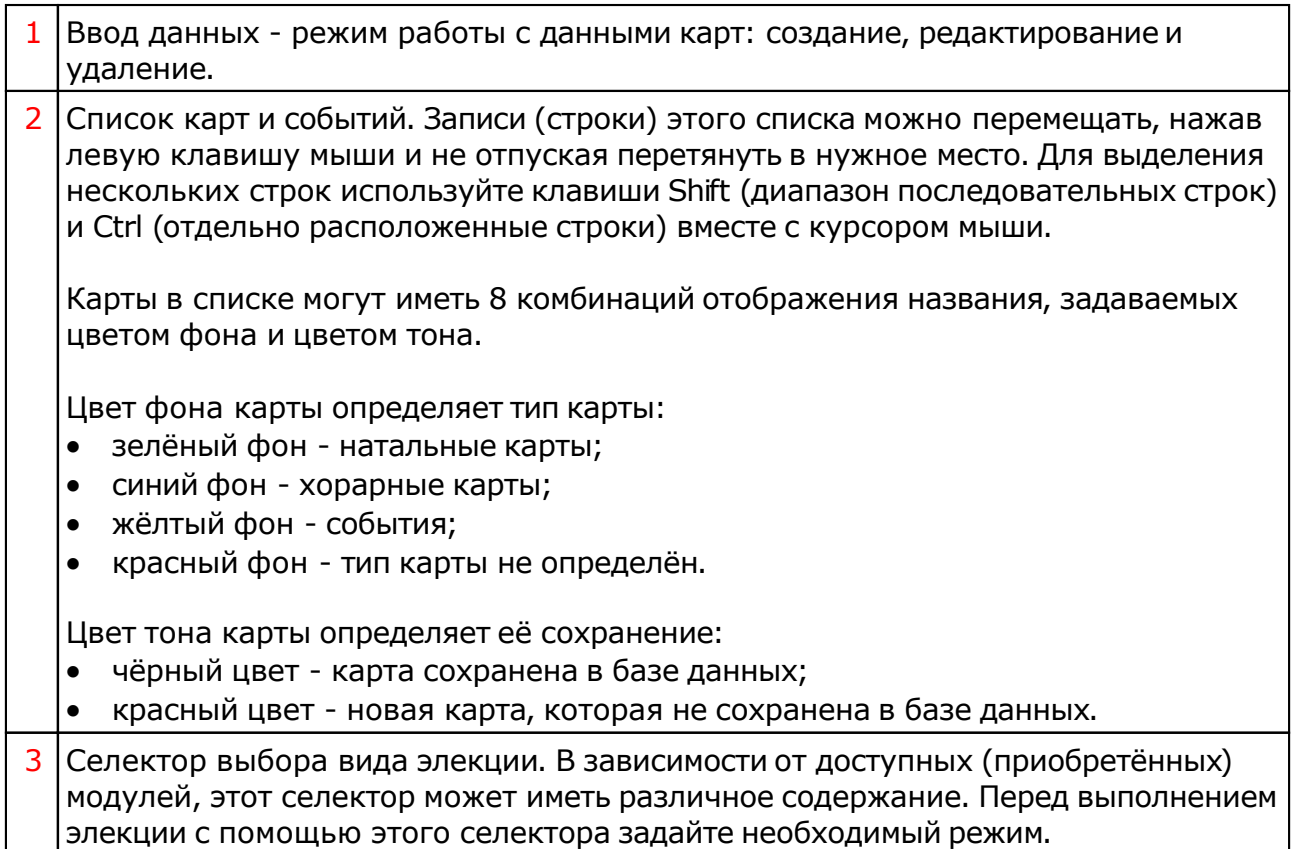

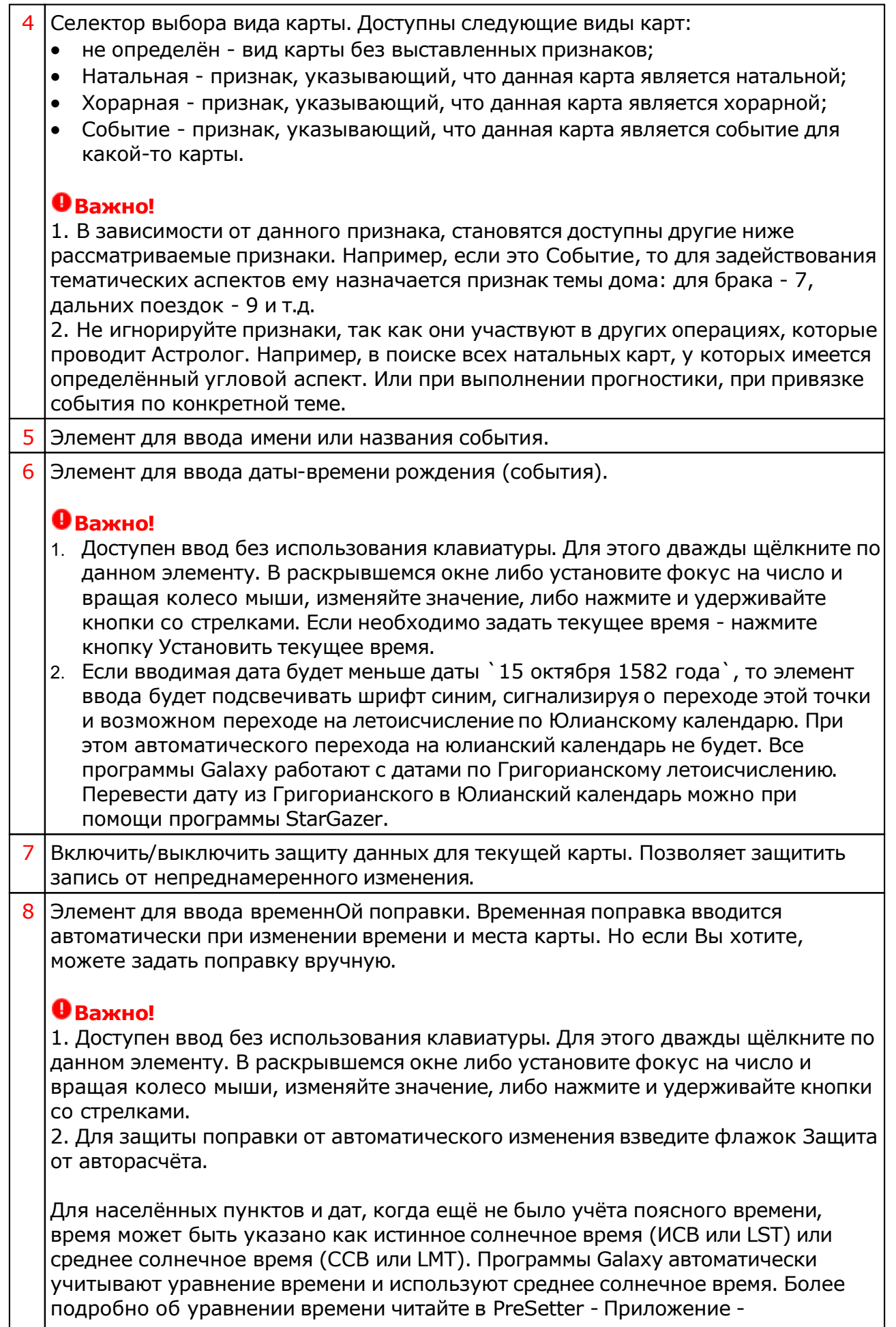

 $\Gamma$ 

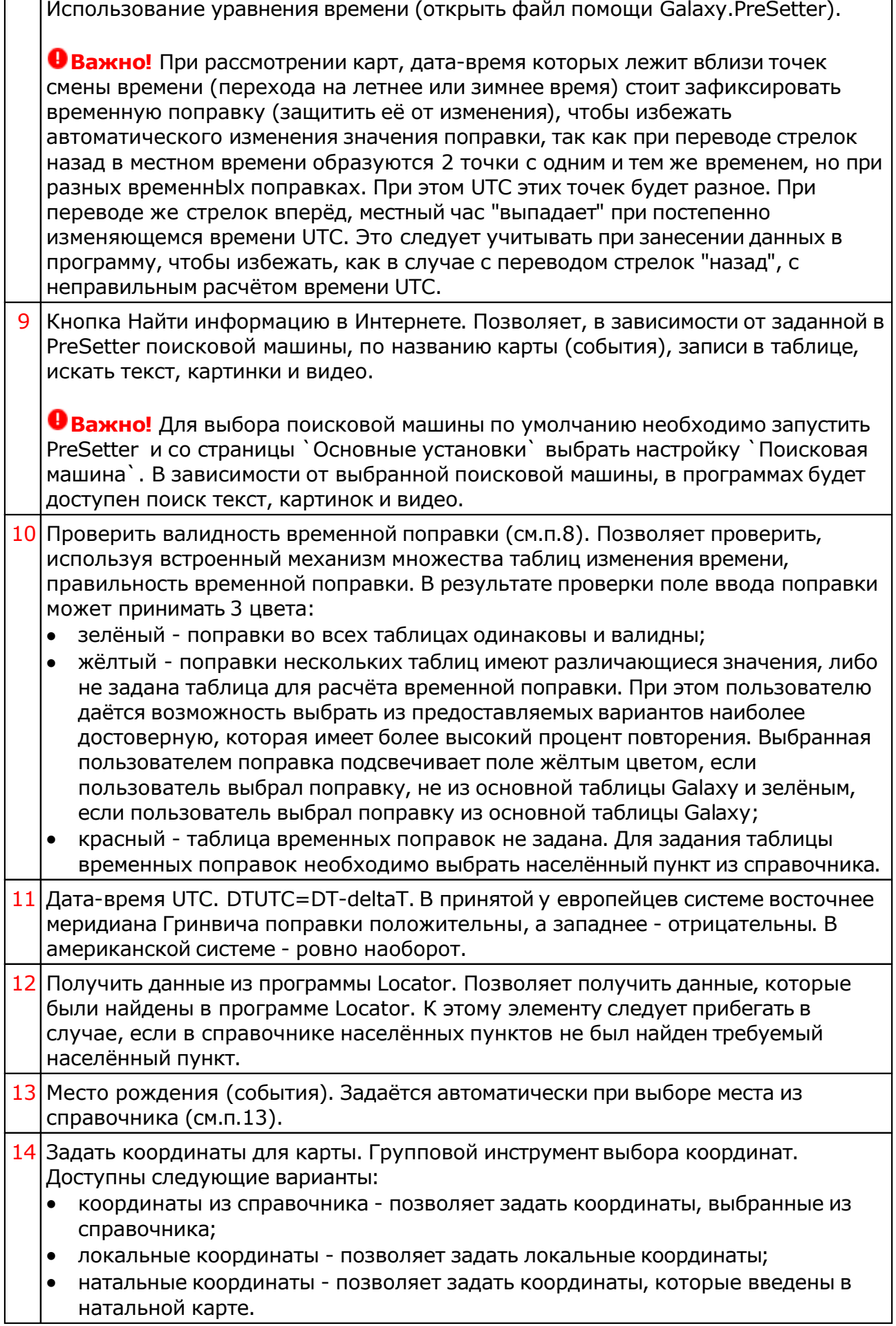

٦

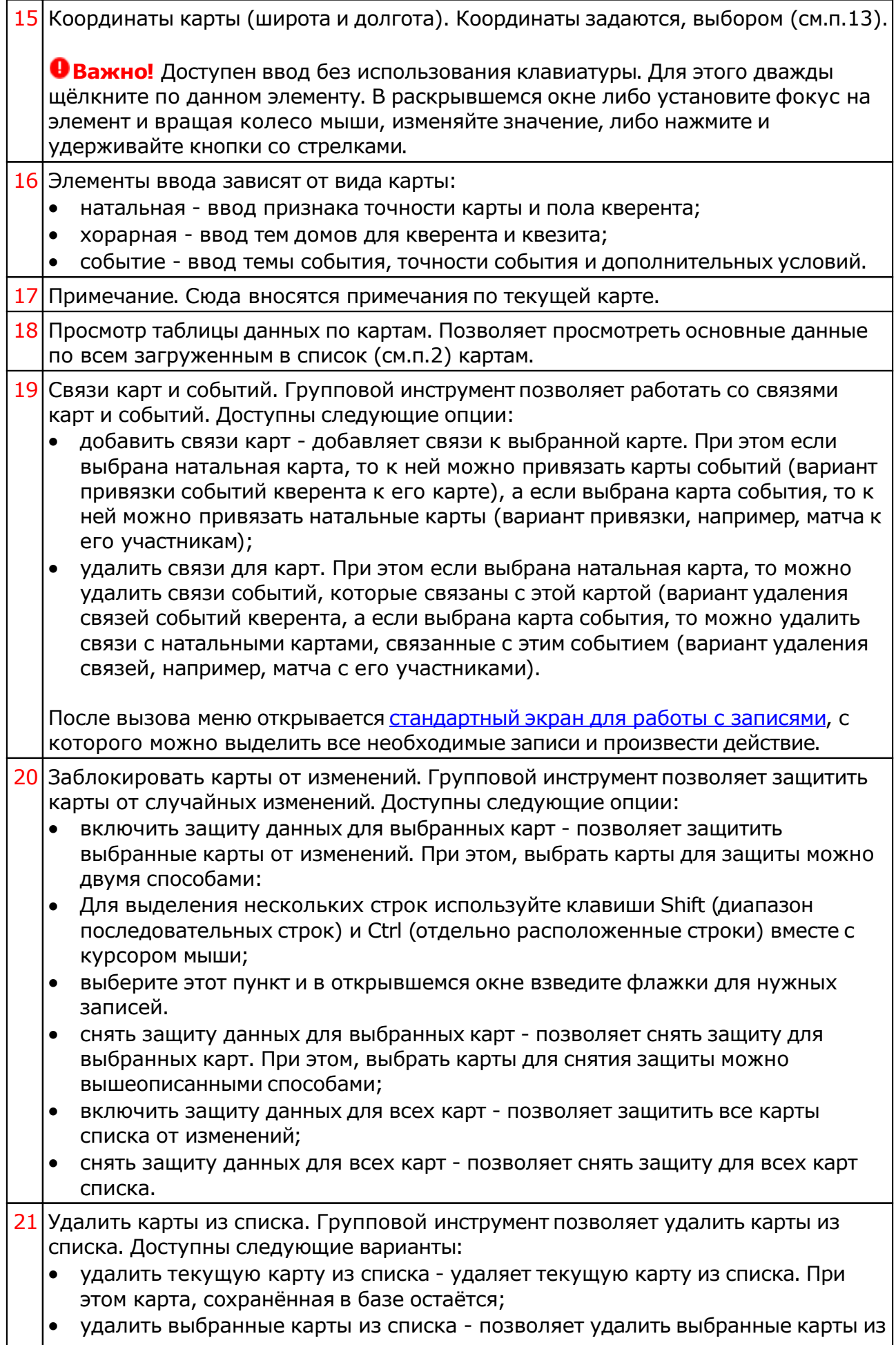

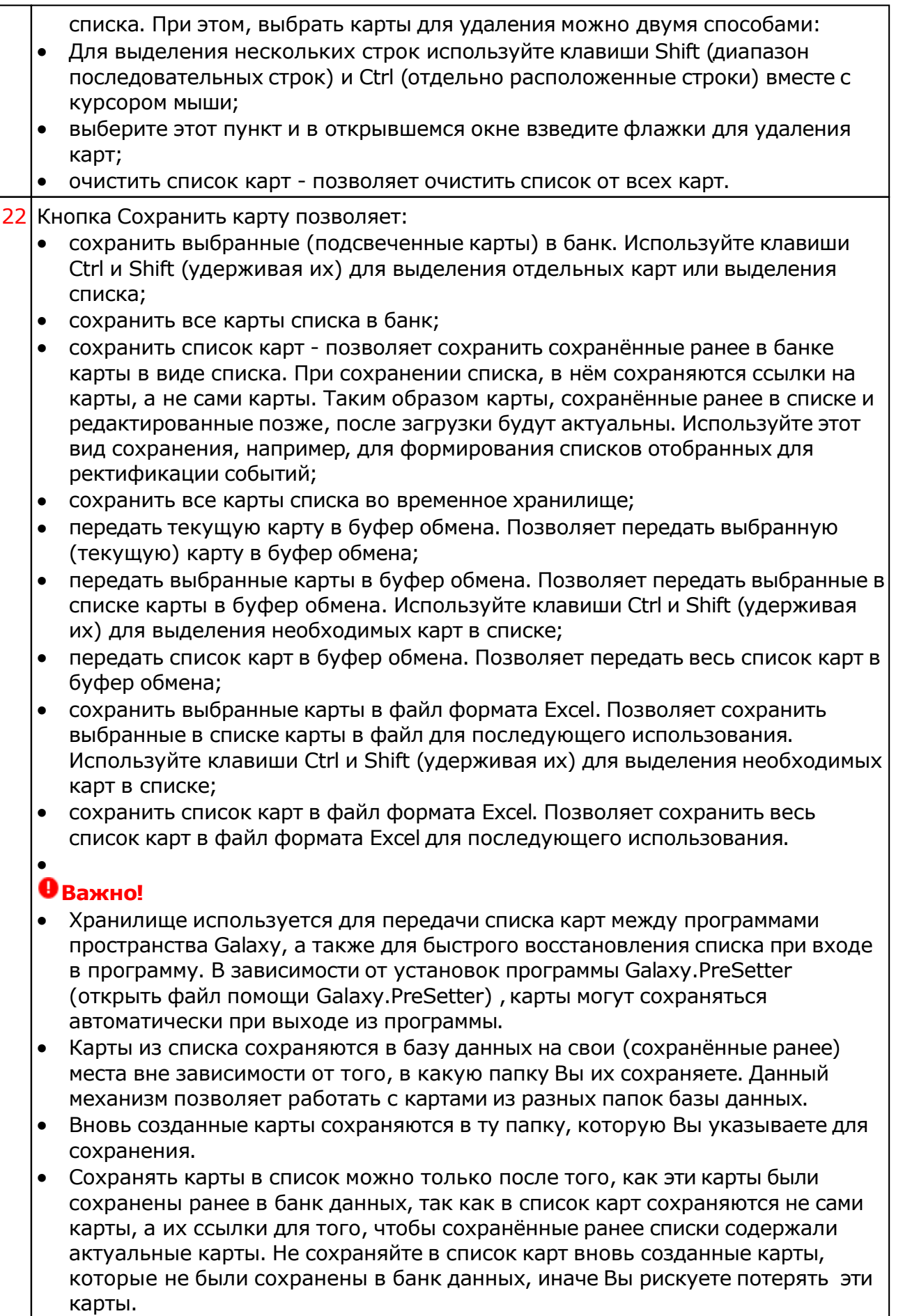

При передаче карт в буфер обмена следите за тем, чтобы раскладка

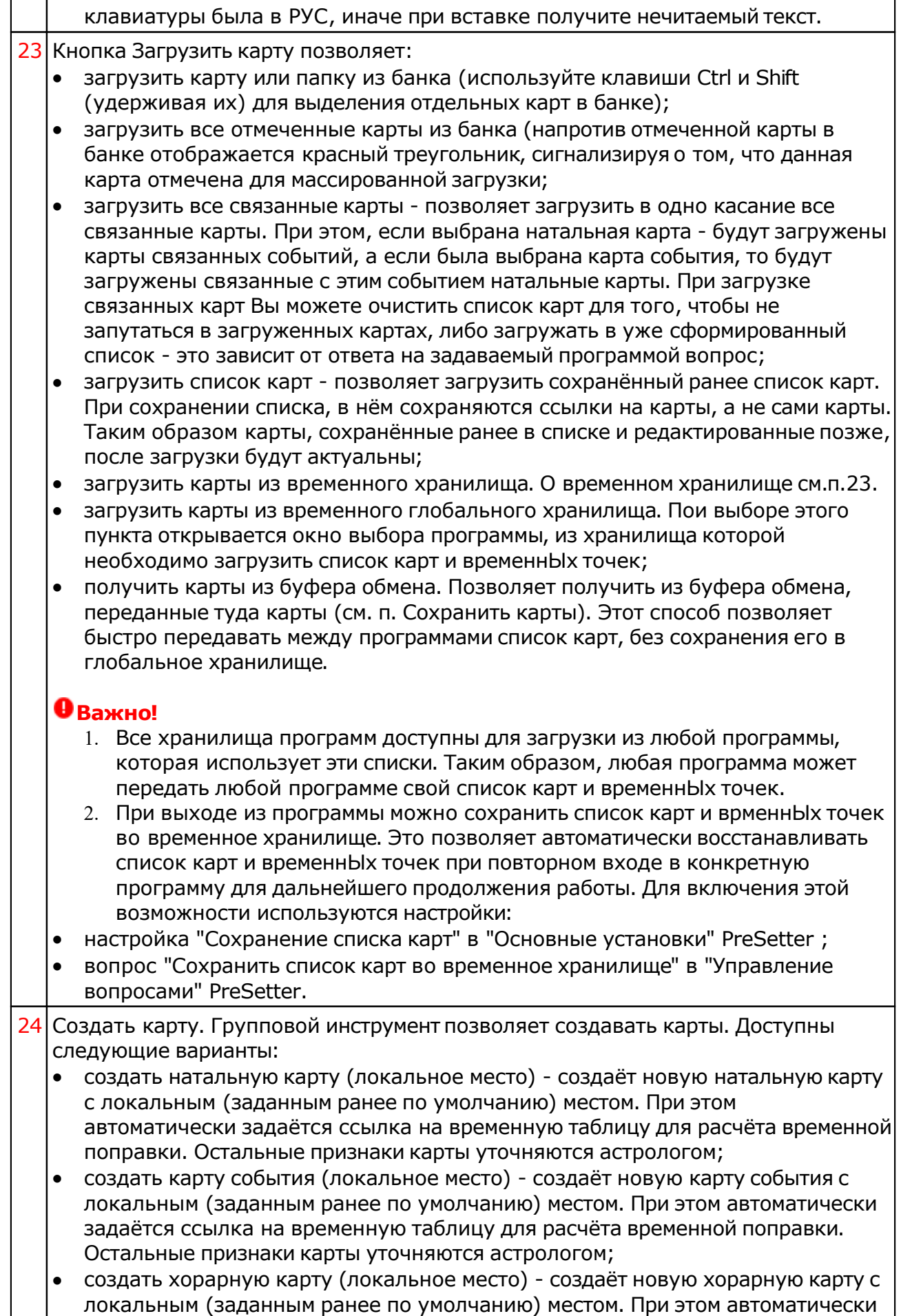

задаётся ссылка на временную таблицу для расчёта временной поправки. Остальные признаки карты уточняются астрологом;

- создать натальную карту (место из текущей карты) создаёт новую натальную карту с местом из текущей (выбранной перед созданием) карты. При этом автоматически задаётся ссылка на временную таблицу для расчёта временной поправки. Остальные признаки карты уточняются астрологом;
- создать карту события (место из текущей карты) создаёт карту события с местом из текущей (выбранной перед созданием) карты. При этом автоматически задаётся ссылка на временную таблицу для расчёта временной поправки. Остальные признаки карты уточняются астрологом;
- создать хорарную карту (место из текущей карты) создаёт новую хорарную карту с местом из текущей (выбранной перед созданием) карты. При этом автоматически задаётся ссылка на временную таблицу для расчёта временной поправки. Остальные признаки карты уточняются астрологом;
- создать новую карту создаёт новую карту в списке без предварительного ввода населённого пункта и временной поправки. Карта создаётся с "чистого листа". Все данные вводятся астрологом;
- создать новую карту на основе текущей (скопировать карту) позволяет скопировать выбранную карту. При этом вновь созданной карте присваивается иной уникальный внутренний ключ, который позволяет идентифицировать вновь созданную карту как новую и отличающуюся от образца. Данный режим позволяет сдублировать карту с целью, например, внесения некоторых изменений для сравнения;
- создать среднюю карту позволяет создать среднюю карту на основе нескольких выбранных карт;
- создать специальную карту отображает экран со списком вариантов специальных карт. При выборе карты в списке, внизу отображается краткое описание данного варианта.

#### **Важно!**

- При создании средней карты, для того, чтобы выделить несколько карт, существуют следующие варианты:
- для выделения нескольких строк используйте клавиши Shift (диапазон последовательных строк) и Ctrl (отдельно расположенные строки) вместе с курсором мыши;
- выберите этот пункт и в открывшемся окне взведите флажки для нужных записей.

#### Ввод дополнительных условий для событий

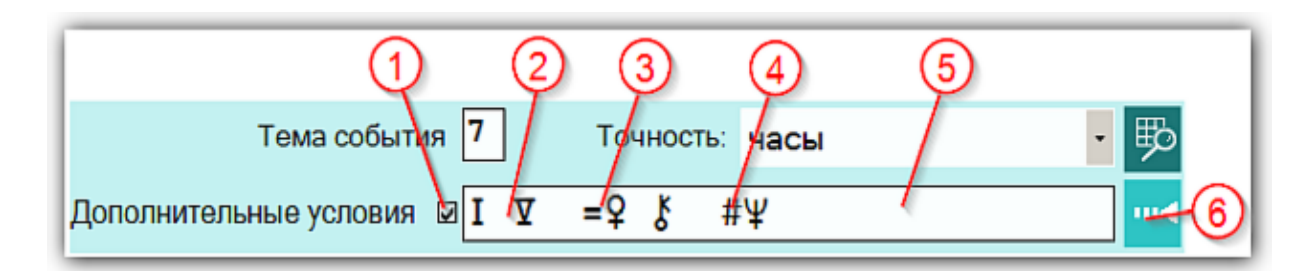

На страницах ввода данных для карт событий доступны элементы ввода дополнительных условий для расчёта тематических объектов. Этот механизм позволяет гибко учитывать несколько тем для одного события и автоматически налету рассчитывать тематические объекты карты. Механизм позволяет задавать для события:

- дополнительные темы домов;
- принудительно включать объекты карты в перечень тематических объектов;
- принудительно исключать объекты карты из перечня тематических объектов.

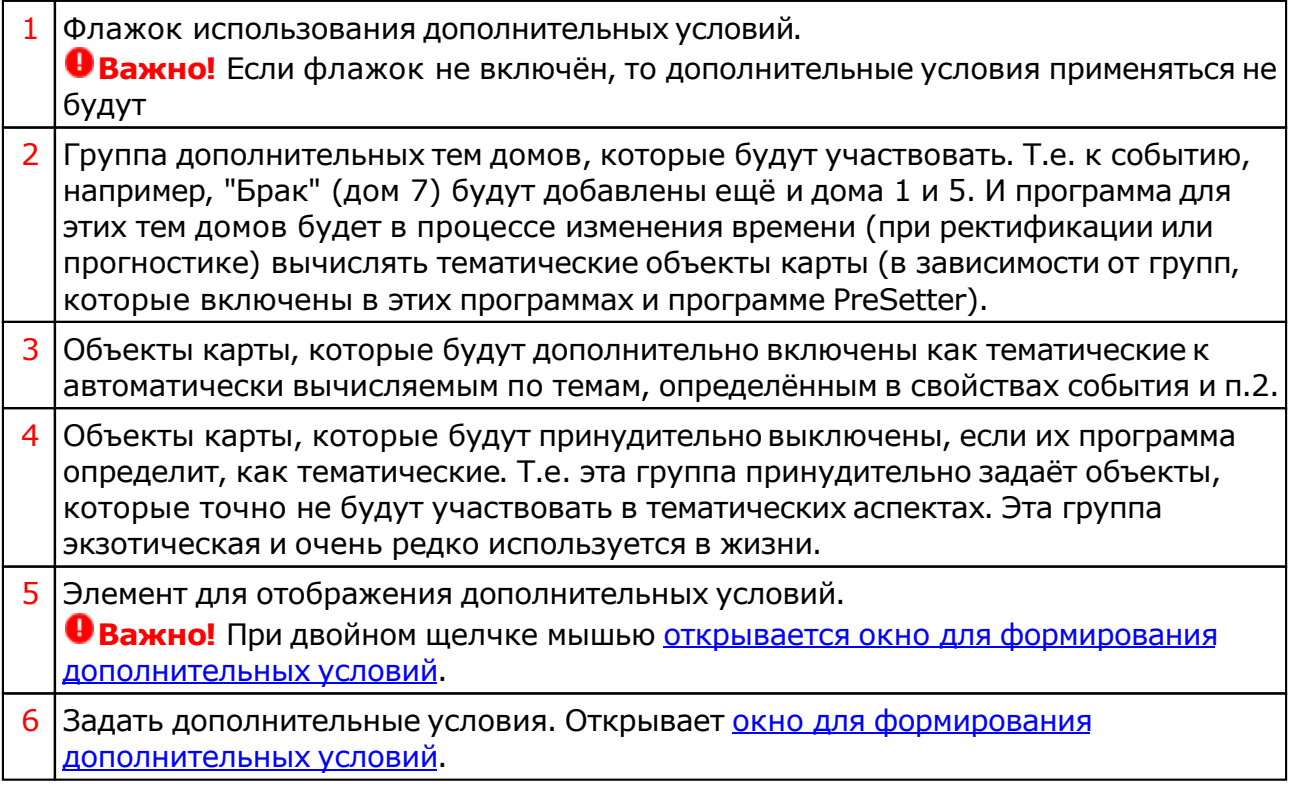

#### Окно формирования дополнительных событий

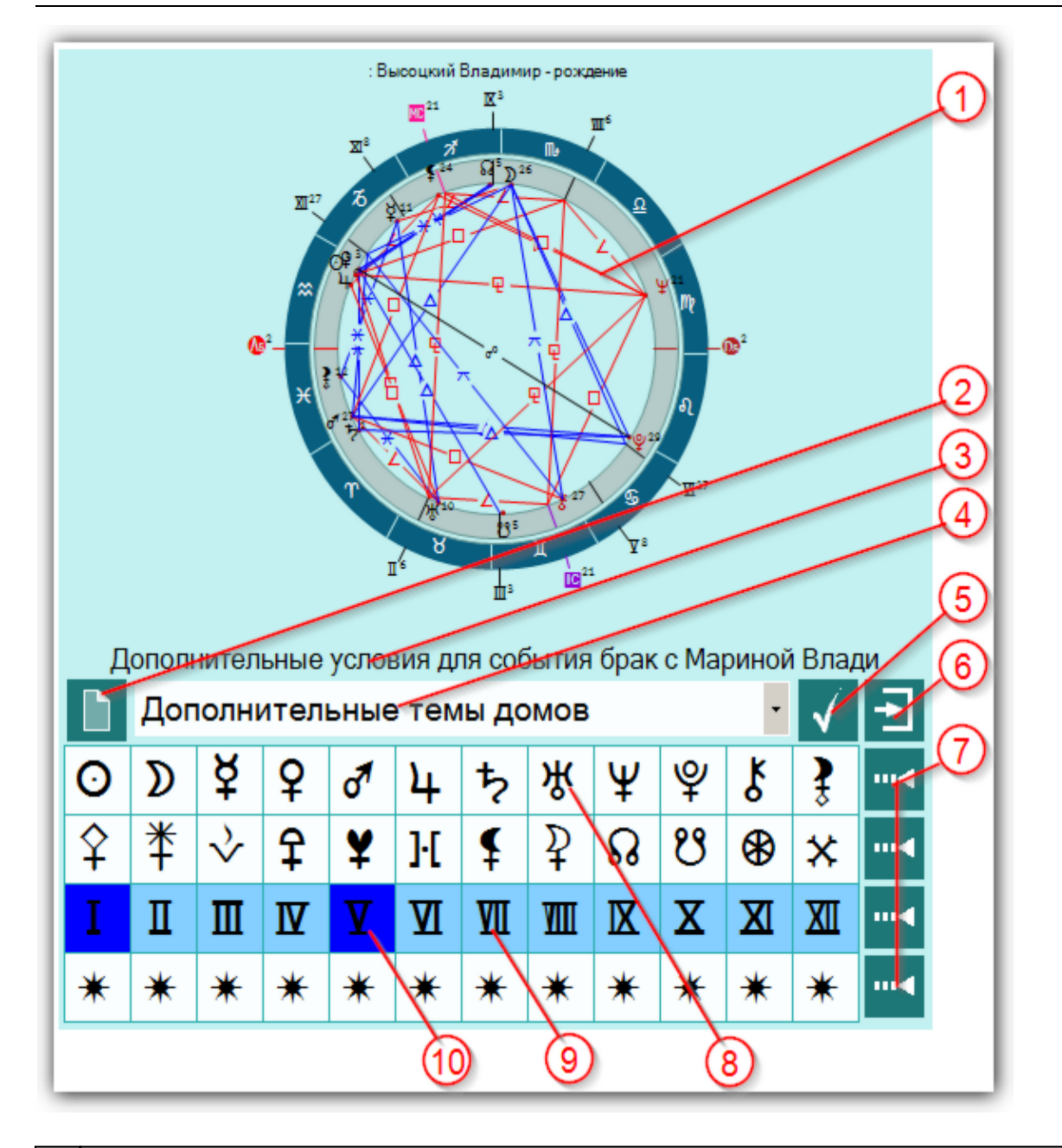

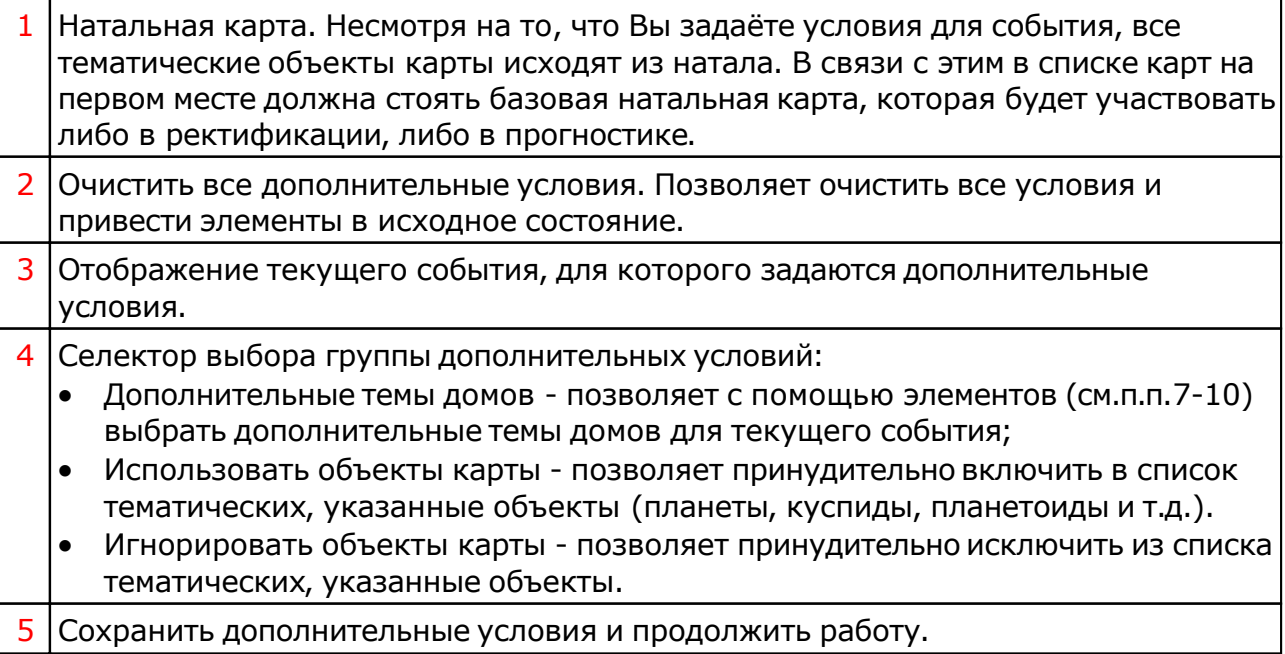

![](_page_16_Picture_158.jpeg)

## <span id="page-17-0"></span>Экран выбора карт

![](_page_17_Picture_176.jpeg)

![](_page_17_Picture_177.jpeg)

#### Ввод даты и времени

![](_page_18_Picture_2.jpeg)

**Важно!** Если вводимая дата будет меньше даты `15 октября 1582 года`, то элемент ввода будет подсвечивать шрифт синим, сигнализируя о переходе этой точки и возможном переходе на летоисчисление по Юлианскому календарю. При этом автоматического перехода на юлианский календарь не будет. Все программы Galaxy работают с датами по Григорианскому летоисчислению. Перевести дату из Григорианского в Юлианский календарь можно при помощи программы StarGazer.

![](_page_18_Picture_389.jpeg)

## Ввод временной поправки

![](_page_19_Figure_2.jpeg)

![](_page_19_Picture_333.jpeg)

### Загрузка карты или выбранной папки

![](_page_20_Picture_2.jpeg)

![](_page_20_Picture_463.jpeg)

![](_page_21_Picture_265.jpeg)

# Список баз данных

![](_page_22_Picture_396.jpeg)

![](_page_22_Picture_397.jpeg)

#### работу с картами из этой базы.

# Загрузка всех отмеченных карт

![](_page_24_Picture_406.jpeg)

![](_page_24_Picture_407.jpeg)

![](_page_25_Picture_307.jpeg)

### Сохранение всех выбранных карт в банк

![](_page_26_Figure_2.jpeg)

![](_page_26_Picture_467.jpeg)

T

![](_page_27_Picture_771.jpeg)

#### сохранения карт.

### Просмотр таблицы данных для всех карт списка

![](_page_29_Picture_64.jpeg)

![](_page_29_Picture_65.jpeg)

# Справочник населённых пунктов

![](_page_30_Picture_368.jpeg)

![](_page_30_Picture_369.jpeg)

![](_page_31_Picture_261.jpeg)

**Важно!** Если Вы не нашли нужный Вам пункт в справочнике населённых пунктов, воспользуйтесь программой Galaxy.Locator (открыть файл помощи Locator) , в которой нужный Вам пункт точно есть.

## <span id="page-32-0"></span>Выбор объектов карты

![](_page_32_Picture_449.jpeg)

![](_page_32_Picture_450.jpeg)

![](_page_33_Picture_392.jpeg)

## Объекты, используемые в программах Galaxy

Ниже представлена таблица объектов, которые используются в программах Galaxy. В ней интерес представляет колонка "Астрономер". Этот номер используется в PreSetter - "Настройка отображения объектов" для подключения резервных объекта в работу. Подключённые объекты отображаются на стандартном экране "Выбор объектов карты" в 4-й группе (4-й колонке) элементов управления отображением объектов.

![](_page_33_Picture_393.jpeg)

© Игорь (TomCat) Германенко, 2007-2024. Galaxy, 2007-2024.

![](_page_34_Picture_283.jpeg)

![](_page_35_Picture_278.jpeg)

![](_page_36_Picture_104.jpeg)

Примечание:

- \* номер фиксирован в программе и не редактируется.
- s зависит от "Основные установки" "Тип элементов лунной орбиты".
- x фиктивная планета гамбургской школы (ураническая астрология).
- **•** f фиктивная планета

# Работа

#### Для информации:

![](_page_38_Picture_80.jpeg)

#### **Индекс**

#### **- В -**

Ввод временной поправки 20 Ввод данных 8 Ввод даты и времени 19 Выбор объектов карты 33

#### **- З -**

Загрузка всех отмеченных карт 25 Загрузка карты или выбранной папки 21

#### **- О -**

О программе 4

#### **- П -**

Просмотр таблицы данных для всех карт списка 30 Прочтите обязательно

#### **- С -**

Сохранение всех выбранных карт в банк 27 Список баз данных 23 Справочник населённых пунктов 31

#### **- Э -**

Экран выбора карт 18

© Игорь (TomCat) Германенко, 2007-2024. Galaxy, 2007-2024. www.galaxyprog.ru